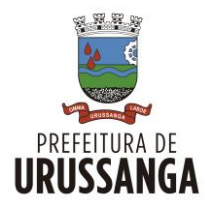

## ESTADO DE SANTA CATARINA PREFEITURA MUNICIPAL DE URUSSANGA SECRETARIA DE DESENVOLVIMENTO **DIRETORIA DE MEIO AMBIENTE** - **DMA**

## **Passo a Passo do Cadastro de Procedimentos**

- 1) Procure na barra de pesquisa do seu navegador por **CIGA SINFAT EMPREENDEDOR.**<br>
2) Faça o **CADASTRO** ou entre com **EMPREENDEDOR**.
- 2) Faça o *CADASTRO* ou entre com seu *LOGIN;*
- 3) Clique no campo *NOVO EMPREENDIMENTO*;
- 4) Prossiga *PREENCHENDO* o campo da *ATIVIDADE* de sua antiga licença ou com as palavras principais de sua atividade, ex.:

## *"TRANSPORTE RESÍDUOS NÃO NOCIVOS"*

- 5) Preencha os próximos quadros do empreendimento;
- 6) Após finalizar clique no painel à esquerda em *ENVIAR DOCUMENTO* e verifique quais os documentos são necessários para aprovação da licença.